## **[Edycja okna otwartego w](https://pomoc.comarch.pl/altum/documentation/edycja-okna-otwartego-w-comarch-erp-altum/) [Comarch ERP Altum](https://pomoc.comarch.pl/altum/documentation/edycja-okna-otwartego-w-comarch-erp-altum/)**

Funkcja [**Edytuj aktywną zakładkę w Altum**] wymaga [wcześniejszej](https://pomoc.comarch.pl/altum/documentation/instalacja-i-uruchomienie/comarch-translator/komunikacja-comarch-translator-z-comarch-erp-altum/komunikacja-comarch-translator-z-comarch-erp-altum/) [konfiguracji komunikacji między aplikacją Comarch Translator i](https://pomoc.comarch.pl/altum/documentation/instalacja-i-uruchomienie/comarch-translator/komunikacja-comarch-translator-z-comarch-erp-altum/komunikacja-comarch-translator-z-comarch-erp-altum/) [Comarch ERP Altum.](https://pomoc.comarch.pl/altum/documentation/instalacja-i-uruchomienie/comarch-translator/komunikacja-comarch-translator-z-comarch-erp-altum/komunikacja-comarch-translator-z-comarch-erp-altum/)

Opcja ta dostępna jest w menu pod ikoną **. Wycharny przyjalne** umożliwia ona wyszukanie na drzewie zasobów w Comarch Translator pliku zawierającego zasoby otwartego w Comarch ERP Altum okna. Jeśli otwarta w Comarch ERP Altum formatka jest rozbudowana, tzn. składa się z wielu zakładek zbudowanych z kolei z różnych sekcji, użycie tej funkcji wyfiltruje w Translatorze listę plików tylko do pliku zawierającego zasoby głównej zakładki wyedytowanego w aplikacii formularza.

Uwaga

Filtrowanie zasobów przy użyciu tej funkcji dotyczy wyłącznie głównej bądź aktualnie widocznej zakładki okna otwartego w Comarch ERP Altum.

W celu użycia funkcji edycji otwartego okna, należy w Comarch ERP Altum otworzyć określone okno, a następnie nacisnąć w Translatorze przycisk [**Edytuj aktywną zakładkę w Altum**].

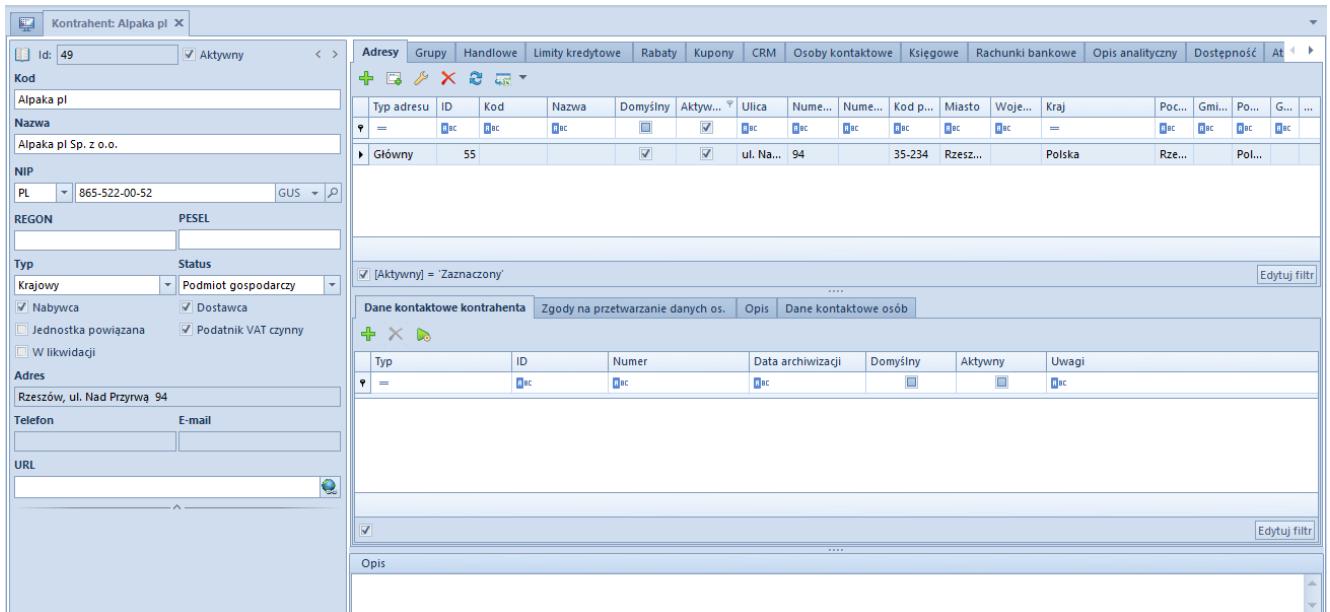

## Użycie opcji filtruj do obecnie otwartej zakładki w Altum

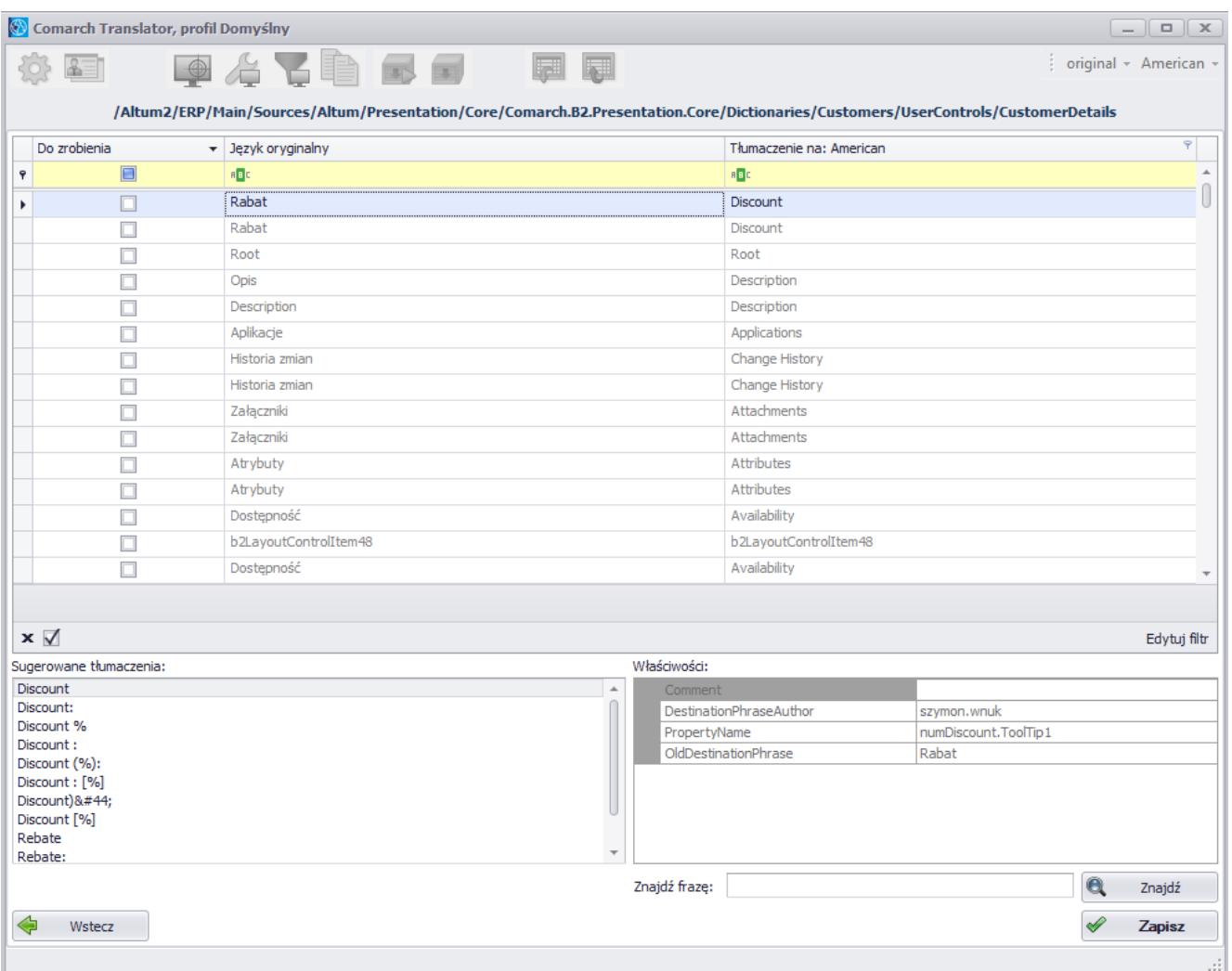

Wyszukanie pliku z frazami zawartymi na zakładce wskazanej w Comarch ERP Altum

W powyższym przykładzie drzewo zasobów w Comarch Translator zostało wyfiltrowane do pliku z zasobami szczegółów kontrahenta występujących na karcie kontrahenta na zakładce *Ogólne*.